#### Xen Hypervisor

#### Xen Hypervisor: A brief look

Powerful. Flexible. Open.

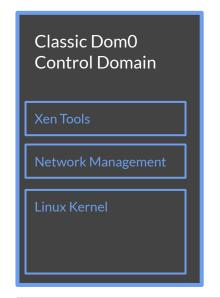

Apps and user stuff!  $\rightarrow$ 

Multiple workloads, in different OSes. Resources isolated and protected.

← Platform stuff!

Hypervisor, tools, control domain, device drivers, management, host storage and networking

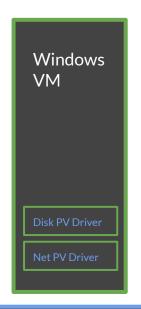

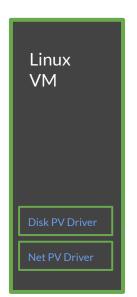

Xen hypervisor

Scheduler, Memory Mgmt, XSM Access Control

#### Xen Hypervisor: A brief look

Powerful. Flexible. Open.

Dom<sub>0</sub> Linux Kernel User Interface

**Network Driver Domain** Linux Kernel

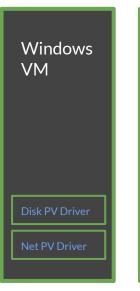

Linux VM Disk PV Driver Net PV Driver

Xen hypervisor

Scheduler, Memory Mgmt, XSM Access Control

## Yes, but can I run it on my

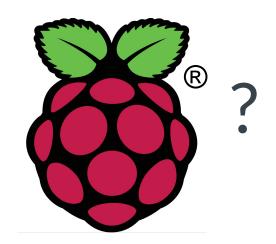

# hmm, let's see about that...

#### Bitbaking Xen for the Raspberry Pi 4

Our **essential basic ingredients** are in layers:

- Xen support is in **meta-virtualization** (<u>source</u>, <u>list</u>)
- Raspberry Pi 4 support is in meta-raspberrypi (<u>source</u>)
- We'll use poky with meta-openembedded

Add in a fresh zesty sprinkle of:

• a brand-new Xen-on-Raspberry Pi 4 patch series for meta-virtualization

... along with some classic Yocto spiciness:

• configure your local.conf:

```
MACHINE="raspberrypi4-64"
DISTRO_FEATURES_append = "virtualization xen";
QEMU_TARGETS = "i386 x86 64 aarch64 arm"
```

"Bake!": bitbake xen-image-minimal → SD-card image!

## Xen for the Raspberry Pi 4: SD-card

The card image contains two partitions:

• **boot**, which includes:

xen : hypervisor binaryImage : Linux kernel binary

o bcm2711-rpi-4-b.dtb : Device tree for the Raspberry Pi 4

overlays: Device tree overlays

boot.scr : Xen-specific u-boot launch script
 config.txt : Raspberry Pi configuration settings

0 ...

- root filesystem for Domain 0
  - poky Linux filesystem
  - contains the familiar Xen tools
  - does not contain the hypervisor or the dom0 Linux kernel

## Xen Hypervisor on Raspberry Pi 4

Insert the SD card, fire up the power, ... stand well back...

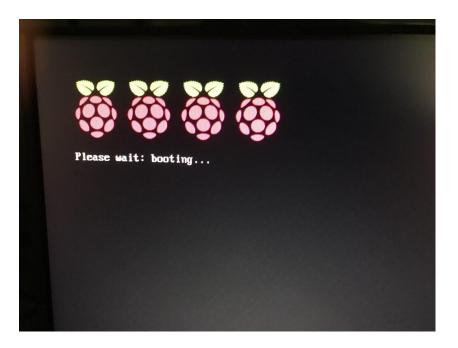

## Xen Hypervisor on Raspberry Pi 4

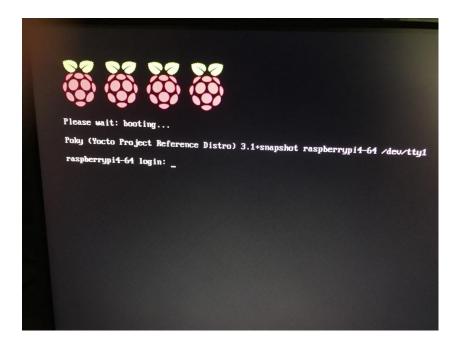

Hooray!

## Xen Hypervisor on Raspberry Pi 4

```
Please wait: booting...
Poky (Yocto Project Reference Distro) 3.1+snapshot raspberrypi4-64 /dev/tty1
raspberrypi4-64 login: root
root@raspberrupi4 64: * xl list
root@raspberrypi4-64:~#
```

ok, proof that it is actually there and working

#### Xen Hypervisor on Raspberry Pi 4: serial

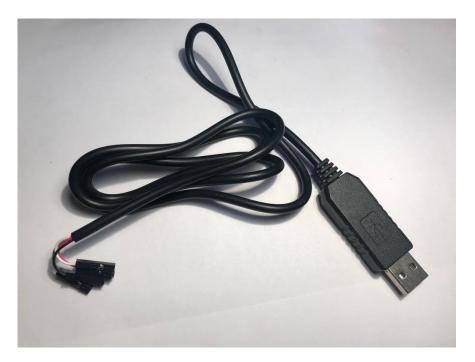

To obtain for yourself a luxury device such as this, the terms you can use to proceed are: "pl2303hx USB serial"

#### Xen Hypervisor on Raspberry Pi 4: serial

OK - time to wire it up! There are three wires to connect:

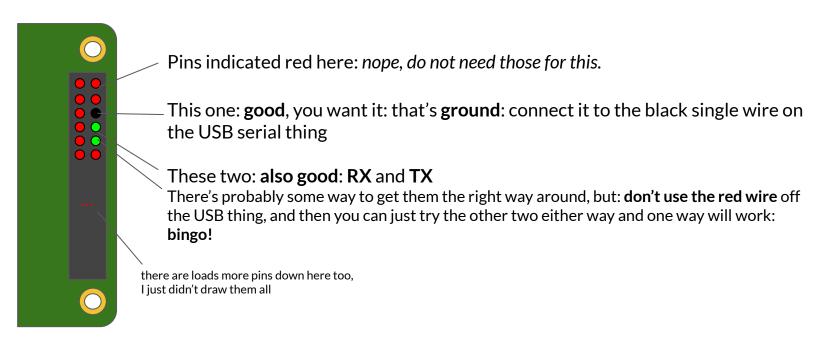

#### Xen Hypervisor on Raspberry Pi 4: serial

On a nearby machine with the USB serial device plugged in: minicom /dev/ttyUSB3

```
File Edit View Search Terminal Help
    3.532282] hid-generic 0003:05C7:2012.0002: unknown main
    3.545654] hid-generic 8003:05C7:2012.0002: unknown main item tag 0x0
    3.5923861 hid-generic 0003:05C7:2012.0002:
    3.619110] hid-generic 0003:05C7:2012.0002:
    3.6857311 hid-generic 8003:05C7:2012.0002: unknown
    3.7124121 hid-generic 0003:05C7:2012.0002: unbalanced collection at end of report description
    3.721303] hid-generic: probe of 0003:05C7:2012.0002 failed with error -22
    3.887138] usb 1-1.4: new low-speed USB device number 4 using xhci hcd
    3.918694] usb 1-1.4: New USB device found, idVendor=0461, idProduct=4e22, bcdDevice= 1.00
    3.926487] usb 1-1.4: New USB device strings: Mfr=1, Product=2, SerialNumber=0
    3.933952] usb 1-1.4: Product: USB Optical Mouse
    3.9387661 usb 1-1.4: Manufacturer: PixArt
    3.951148] input: PixArt USB Optical Mouse as /devices/platform/scb/fd500000.pcie/pci00000:00/00000:00.00.00000:01:01
    3.966844] hid-generic 0003:0461:4E22.0003: input,hidrayl: USB HID v1.11 Mouse (PixArt USB Optical Mouse) on usb-000
    4.026945] EXT4-fs (mmcblk8p2); re-mounted, Opts: (null)
   Mar 9 12:34:56 UTC 2818
CTRL-A Z for help | 115200 8N1 | NOR | Minicom 2.7 | VT102 | Offline | ttyUSB3
```

#### Xen for the Raspberry Pi 4: simple Xen commands

Testing basic Xen functionality at the console:

xl list - list running VMs

xl info
 show data about the current hypervisor

• Is -I /dev/xen - examine Linux's Xen device nodes

xenstore-ls - read the contents of the XenStore tree

dmesg | grep Xen
 see the Linux kernel messages relating to Xen

xl dmesg - see the Xen boot messages

All these should be familiar if you've used Xen on other systems - and now available on the Raspberry Pi 4!

#### Xen for the Raspberry Pi 4: building a guest VM

Let's boot Yocto Linux inside Yocto Linux! First, build the guest filesystem image:

bitbake xen-guest-image-minimal

Install the pieces needed to run a guest into the running Domain-0 of the Pi:

- Copy in the built **guest filesystem** in a file:
  - o ..../work/raspberrypi4\_64-poky-linux/xen-guest-image-minimal/\*/deploy-xen-guest-image-minimal-image-complete/xen-guest-image-minimal-raspberrypi4-64.ext3
    - to: /home/root/xen-guest-image-minimal-raspberrypi4-64.ext3
- Copy in the **guest kernel** file: Image
  - .../work/raspberrypi4\_64-poky-linux/linux-raspberrypi/\*/deploy-linux-raspberrypi/Image
    - to: /home/root/Image
- Create a new file: guest.cfg

```
o kernel = "/home/root/Image"
  cmdline = "console=hvc0 earlyprintk=xen sync_console root=/dev/xvda"
  memory = "256"
  name = "rpi4-xen-guest"
  vcpus = 1
  serial="pty"
  disk = [ 'phy:/dev/loop0,xvda,w' ]
  vif=[ 'mac=00:11:22:66:88:22.bridge=xenbr0.tvpe=netfront'.]
```

#### Xen for the Raspberry Pi 4: prepare for a guest VM

#### Networking - so the guest can get its own network access:

Create a bridge and move the eth0 physical device onto it:

```
    killall -SIGUSR2 udhcpc # release your existing DHCP lease
    brctl addbr xenbr0 # create a new bridge called "xenbr0"
    brctl addif xenbr0 eth0 # put eth0 onto xenbr0
    killall udhcpc # terminate the DHCP client daemon
    udhcpc -R -b -p /var/run/udhcpc,xenbr0.pid -i xenbr0# restart the DHCP client daemon on the new bridge
```

#### Disk:

- Loopback mount the ext3 guest filesystem file to make it available as a device
  - losetup/dev/loop0/home/root/xen-guest-image-minimal-raspberrypi4-64.ext3

## Xen for the Raspberry Pi 4: running a guest VM

xl create -c guest.cfg

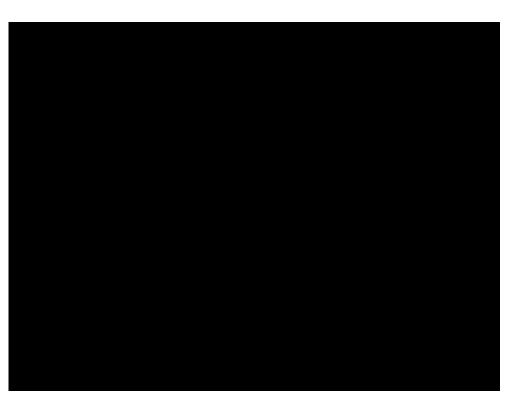

#### Xen for the Raspberry Pi 4: the current patch series

#### OK, so what's in this new meta-virtualization patch series to make this work?

- A new "dynamic layer" for settings that are specific to Xen-on-Raspberry-Pi-4
  - A series of Linux kernel patches: DMA fixes from the Xen ARM maintainer
  - Enabling the Yocto kernel cache with the Raspberry Pi kernel to build with meta-virtualization
  - Enabling the hardware interrupt controller that Xen needs in the rpi-config
  - Custom Xen-specific bootloader script:
    - Loads the Xen hypervisor binary
    - Loads the Linux kernel
    - Amends the device tree, that the Raspberry Pi has already processed before u-boot
    - Sets the DomO kernel command line, to include Xen config settings eg. for the console
  - A Xen hypervisor "defconfig", with settings specific for the Raspberry Pi 4 hardware
  - A Xen-specific SD-card class, to include the Xen binary on the first partition of the image
- A new ARM assembly Xen patch to implement an atomic primitive for spinlocks with the latest gcc in Yocto
- Xen version upgrade to 4.13 (and 4.14 should be coming soon)
- A new method of engaging Xen-specific config settings when DISTRO\_FEATURES includes 'xen'

#### Xen in meta-virtualization: beyond the Pi!

Other example platforms for running Xen with Yocto, using meta-virtualization:

- Intel x86-64: ubiquitous!
  - meta-virtualization has wic tool integration
    - enables simple production of a bootable image:
      - wic create directdisk-xen -e xen-image-minimal
      - dd the output file to your hard disk and boot it!
- PCEngines APU2: low power, low cost (~\$100), very open hardware
  - open hardware schematics, has coreboot support
  - o add meta-pcengines and set MACHINE = "pcengines-apu2" then use the wic image - dd it to a drive and boot into Xen
  - o hardware supports D-RTM that's a big deal: see the OpenXT community for more!
- runqemu!
  - o runqemu xen-image-minimal nographic slirp
    - launch Xen at your command prompt!
      - nb: is currently pretty experimental has worked with MACHINE = "genericx86-64"; may need some work.

#### **Thanks**

- Xen Community
  - o for the Xen hypervisor and Linux kernel work to make this possible
    - Stefano Stabellini @ Xilinx, Julien Grall @ Amazon
  - o for the interest in the Raspberry Pi 4
    - Roman Shaposhnik @ Eve Project, Zededa
  - hey! See you at the <u>Xen Design and Developer Summit</u> next week!
- Yocto and OpenEmbedded meta-virtualization Community
  - o for the first Xen on Raspberry Pi 4 meta-virtualization patch submissions
    - Corey Minyard @ MontaVista, Stewart Hildebrand @ DornerWorks
  - o for the support for bringing Xen work in, in a maintainable way
    - Bruce Ashfield @ Xilinx, Bertrand Marquis @ ARM
  - o for this talk opportunity!
    - Tim Orling @ Yocto Project, Intel, David Reyna @ Wind River
- OpenXT Community
  - o for supporting my involvement with Xen and OpenEmbedded
- Raspberry Pi Community
  - o for developing and promoting accessible hardware with Open Source software